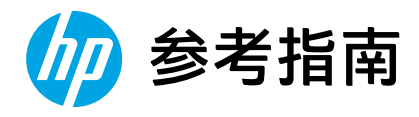

## Reference Guide

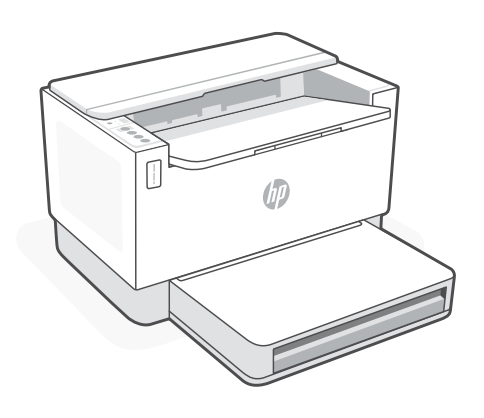

## HP LaserJet Tank

250x series

*2*

# 简体中文

## **打印机功能**

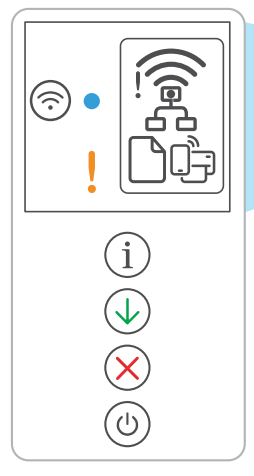

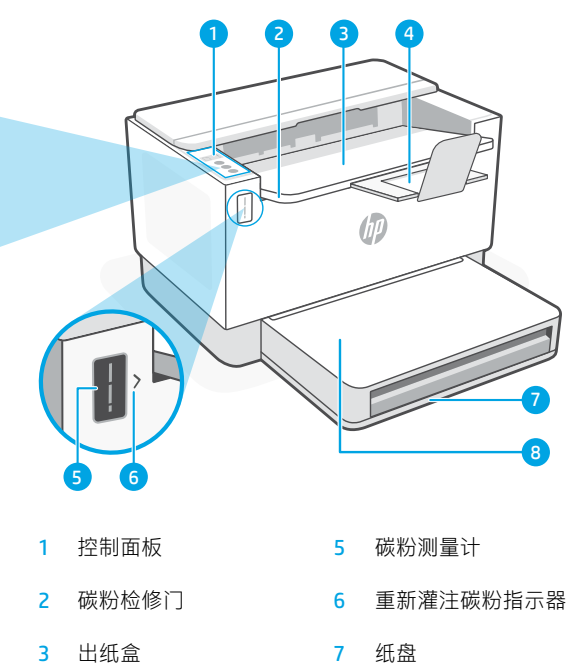

- 4 出纸盒延长板 8 纸盒盖板
- - (仅限部分机型)

## **按钮和指示灯**

Ÿ)

 $\mathbf{i}$ 

♦

 $(1)$ 

- **Wi-Fi** 按钮/指示灯 按下此按钮可开关 Wi-Fi。 无线指示灯用于指示状态。
- **无线**指示灯 正在建立连接时闪烁。 已连接后亮起。
- **警示**指示灯 指示纸张、墨水或打印头 相关问题。
	- **信息**按钮/指示灯 按下即可打印打印机 设置和状态的摘要。
	- **重新开始**按钮/指示灯 亮起时按下即可继续完成作业。

**取消**按钮/指示灯

**电源**按钮/指示灯

**显示屏图标**

- **无线警报** Wi-Fi 已连接。重新启动设置模式。
- 꿈 **以太网连接状态**
	- **纸张问题** 放入纸张/检查是否卡纸。
		- **Wi-Fi Direct 状态**

有关指示灯和错误的详细信息, 请访问 [hp.com/support](https://www.hp.com/support)

1

## **检查碳粉余量**

打印机在购买时已预灌注碳粉。 HP **碳粉重新灌注套件 (TRK)** 提供 2 种选项:标准容量和大容量。碳粉测 量计上测量条的值为估算碳粉量,可能与实际碳粉量略有不同。

检查碳粉测量计指示器,确定何时添加碳粉。要购买 HP 原装碳粉包,请访问 [hp.com/buy/supplies](https://www.hp.com/buy/supplies) 或咨 询当地的 HP 分销商。

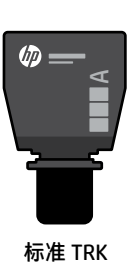

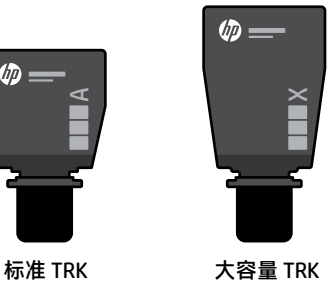

#### **碳粉余量指示器状态**

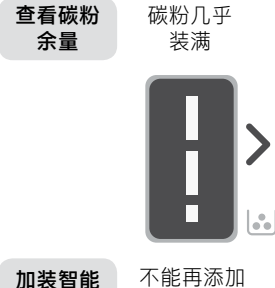

闪充粉盒 (TRK)

碳粉

碳粉已部分 耗尽

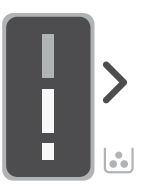

可加装 1 个 标准 TRK

碳粉余量 低,但仍可 继续打印。

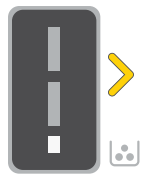

量 TRK 或 2 个 标准 TRK。

可加装 1 个大容

碳粉余量极低。 无法打印。

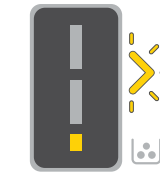

碳粉余量极 低时,箭头呈 琥珀色闪烁。

必须加装 1 个大 容量 TRK 或 2 个 标准 TRK。

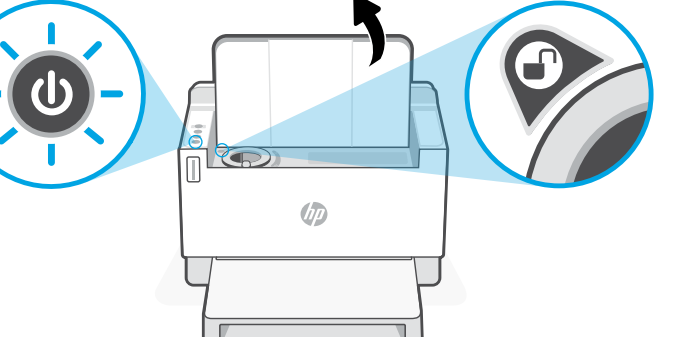

只有在端口指示器显示解 锁图标 ① 时,才能添加碳 粉。有关更多信息,请参阅 用户指南,网址: [hp.com/support](https://www.hp.com/support)

### **Wi-Fi 及连接帮助与提示**

如果软件在设置过程中未能找到打印机,请检查以下情况以解决问题。

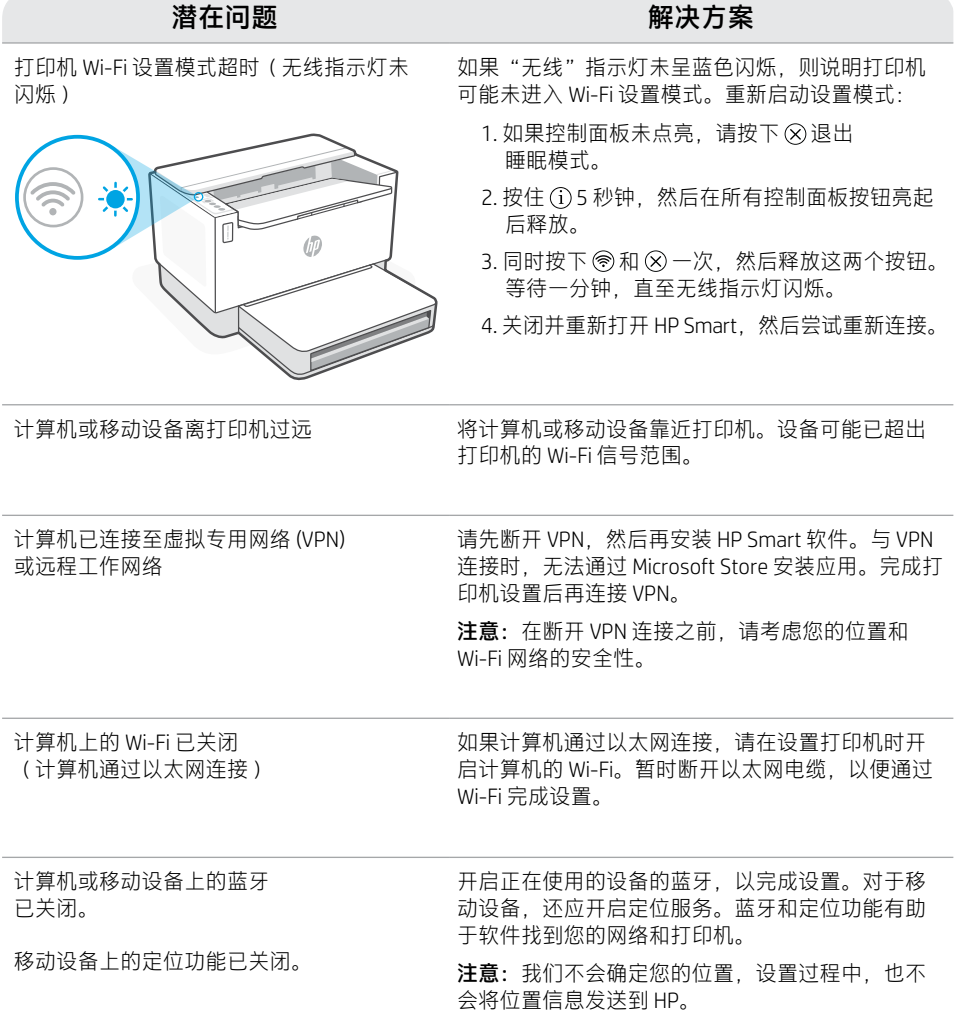

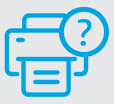

#### **帮助和支持**

如需打印机故障排除和视频,请访问 HP 支 持网站。输入您的型号名称以查找打印机。

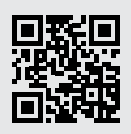

[hp.com/support](https://www.hp.com/support)

#### **Printer features**

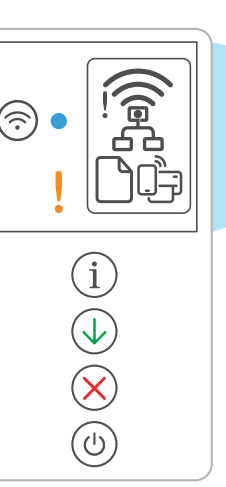

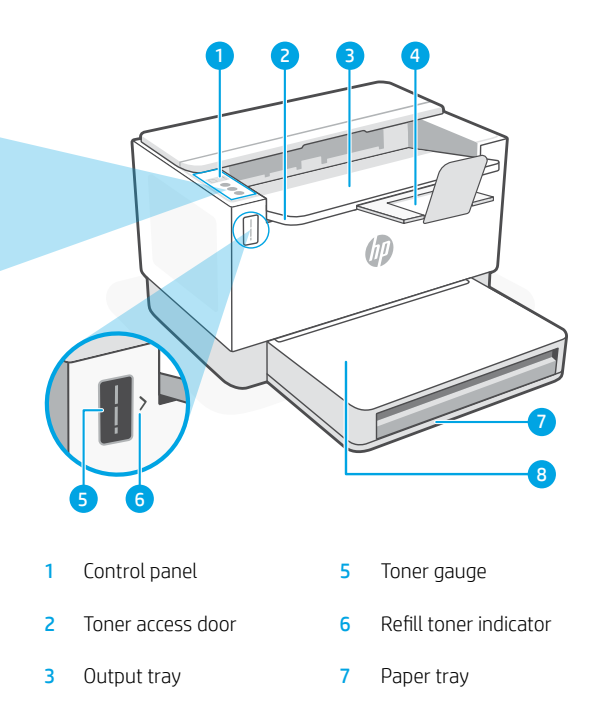

4 Output tray extender 8 Tray cover (some models only)

### **Button and lights**

**Wireless** light Blinks when connecting. Lit when connected.

**Attention** light

ink, or printheads.

**Wi-Fi** button/light Press to turn on/off Wi-Fi. The Wireless light indicates the status.

## **Display icons**

- **Wireless alert** Wi-Fi is disconnected. Restart setup mode.
- 
- **Ethernet connection status**

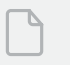

**Paper problem** Load paper/check for jams.

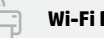

**Wi-Fi Direct status**

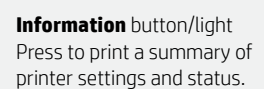

Indicates problems with paper,

**Resume** button/light Press when lit to continue a job.

**Cancel** button/light

**Power** button/light

# English

## **Check toner level**

The printer is pre-filled with toner at purchase. HP toner refill kits (TRK) are available in 2 options: Standard and High capacity. The value of bars on the toner gauge are estimated toner levels and may vary slightly from the actual toner level.

Check the toner gauge indicator to determine when to add toner. Purchase original HP toner packs from [hp.com/buy/supplies](https://www.hp.com/buy/supplies) or your local HP reseller.

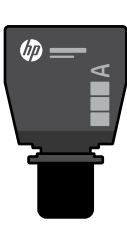

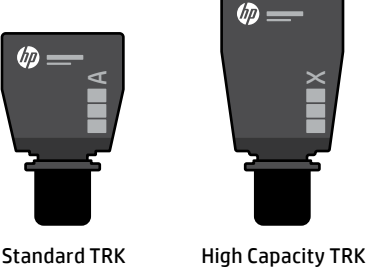

#### **Toner level indicator states**

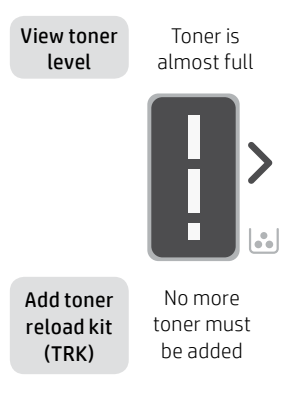

Toner is partly depleted

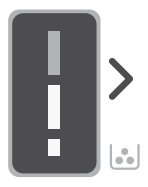

1 Standard TRK can be added

Toner level is low, but printing can continue.

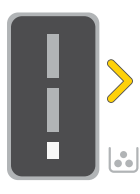

1 High Capacity TRK or 2 Standard TRK can be added.

Toner level is very low. Unable to print.

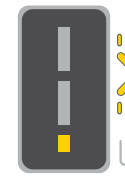

Arrow blinks amber when the toner level is very low.

1 High Capacity TRK or 2 Standard TRK must be added.

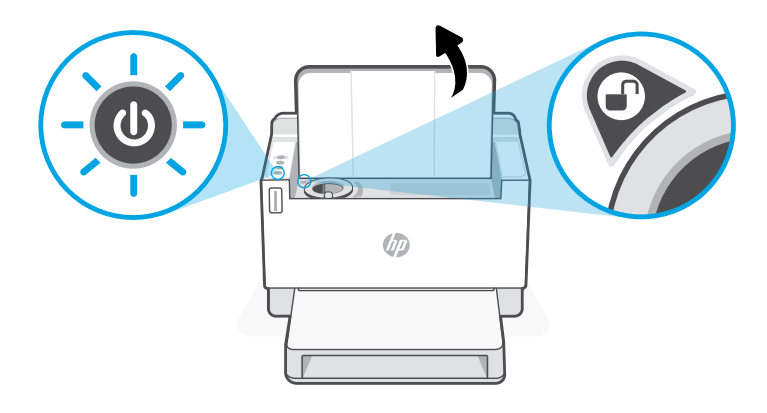

Toner can be added only when the port indicator shows an unlock icon  $\bigodot$ . For more information, see the User Guide at [hp.com/support](https://www.hp.com/support)

## **Help and tips for Wi-Fi and connectivity**

If the software is unable to find your printer during setup, check the following conditions to resolve the issue.

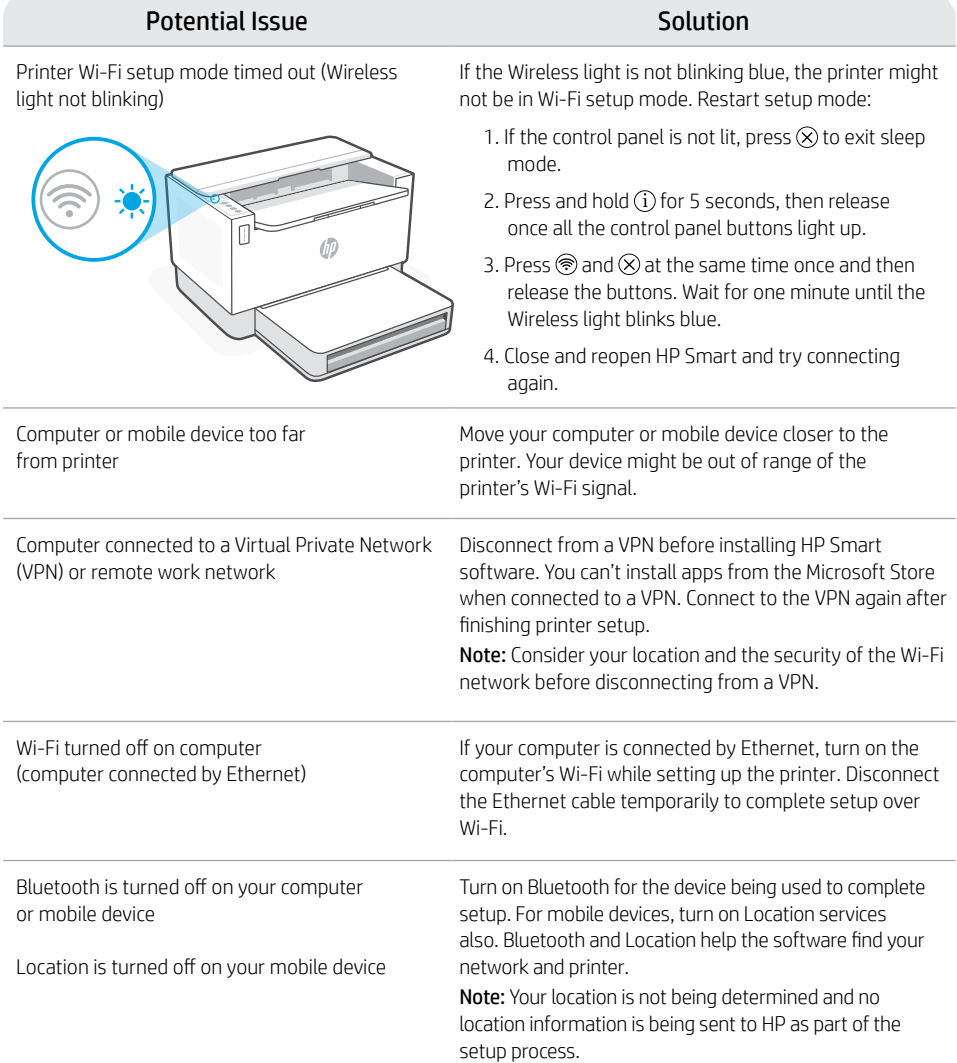

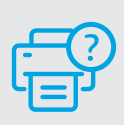

#### **Help and Support**

For printer troubleshooting and videos, visit the HP support site. Enter your model name to find the printer.

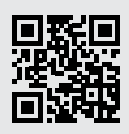

[hp.com/support](https://www.hp.com/support)

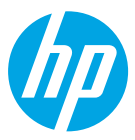

© Copyright 2021 HP Development Company, L.P.

Microsoft and Windows are either registered trademarks or trademarks of Microsoft Corporation in the United States and/ or other countries. Mac, OS X, macOS, and AirPrint are trademarks of Apple Inc., registered in the U.S. and other countries. Android is a trademarks of Google LLC. iOS is a trademark or registered trademark of Cisco in the U.S. and other countries and is used under license.

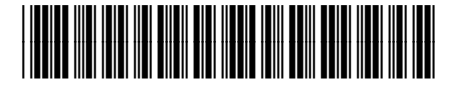

Printed in Vietnam **ZHCN EN W** 越南印刷

381V4-90011